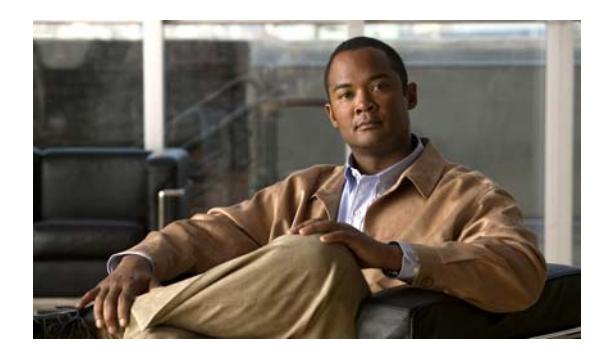

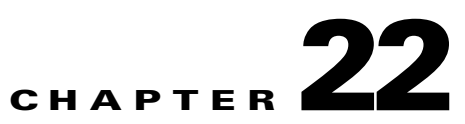

# **Playlists**

**Revised: April 4, 2012 OL-15762-04**

- **•** [Concepts, page 22-1](#page-0-0)
- **•** [Procedures, page 22-2](#page-1-0)
- **•** [Reference, page 22-3](#page-2-0)

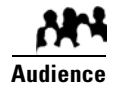

#### **We prepared this material with specific expectations of you.**

You will organize media assets for sequential playback on presentation systems that your DMPs control.

# <span id="page-0-0"></span>**Concepts**

- **•** [Guidelines, page 22-1](#page-0-1)
- **•** [Restrictions, page 22-2](#page-1-1)

## <span id="page-0-1"></span>**Guidelines**

**•** [Best Practices to Optimize DMP Settings for Playlists, page 22-1](#page-0-2)

## <span id="page-0-2"></span>**Best Practices to Optimize DMP Settings for Playlists**

- **•** [Improve Transition Speeds, page 22-2](#page-1-2)
- **•** [Reduce or Resolve Black-Screen Delays After Video Playback, page 22-2](#page-1-3)

#### <span id="page-1-2"></span>**Improve Transition Speeds**

If playback transitions are unacceptably slow between videos, you can disable the video failover feature on DMPs.

#### <span id="page-1-3"></span>**Reduce or Resolve Black-Screen Delays After Video Playback**

We recommend that you enable syslog on DMPs long enough to configure its settings, even if you have no plans to use it. **When you will not use syslog:**

- **1.** Set the syslog server address to 127.0.0.1.
- **2.** Save your changes.
- **3.** Disable syslog.
- **4.** Save your changes.
- **5.** Restart the DMP.

## <span id="page-1-1"></span>**Restrictions**

You cannot add an advanced task (or a system task) to a playlist. However, you can schedule them to occur between playlists.

## <span id="page-1-0"></span>**Procedures**

- **•** [Create and Organize Playlists, page 22-2](#page-1-4)
- **•** [Change the Sequence of Playback, page 22-3](#page-2-1)

## <span id="page-1-4"></span>**Create and Organize Playlists**

#### **Procedure**

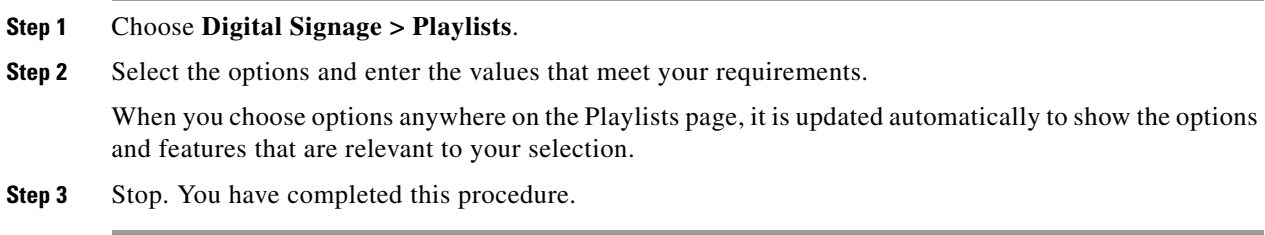

#### **Related Topics**

**•** [Table 22-1Elements to Define a Playlist, page 22-3](#page-2-2)

**The College** 

## <span id="page-2-1"></span>**Change the Sequence of Playback**

#### **Procedure**

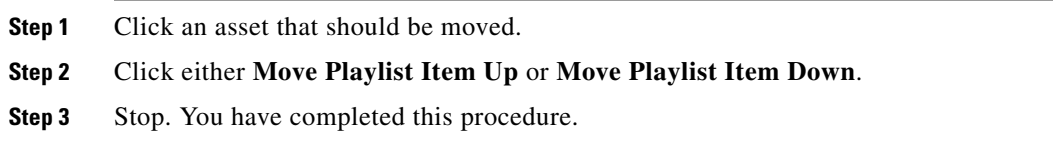

## <span id="page-2-0"></span>**Reference**

**•** [Software UI and Field Reference Tables, page 22-3](#page-2-3)

## <span id="page-2-3"></span>**Software UI and Field Reference Tables**

**•** [Elements to Define a Playlist, page 22-3](#page-2-4)

### <span id="page-2-4"></span>**Elements to Define a Playlist**

#### **Navigation**

**•** Digital Signage > Playlists

#### <span id="page-2-2"></span>*Table 22-1 Elements to Define a Playlist*

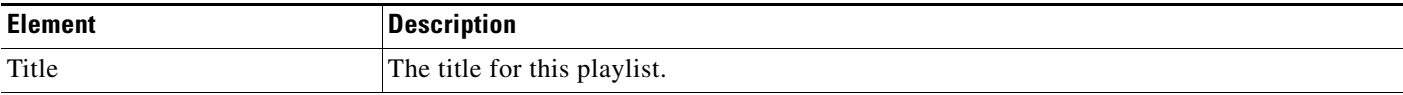

#### **Assets**

*A table in which each row describes one asset. Attributes are sorted into these columns.<sup>1</sup>*

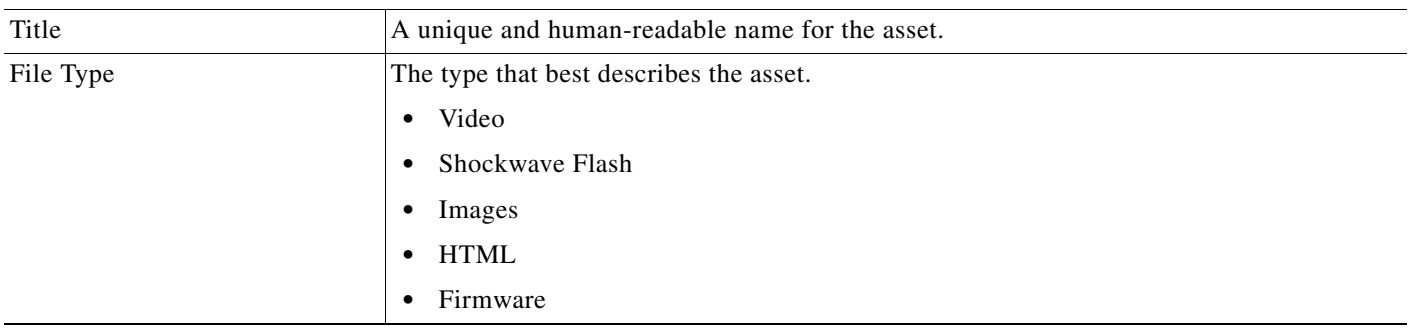

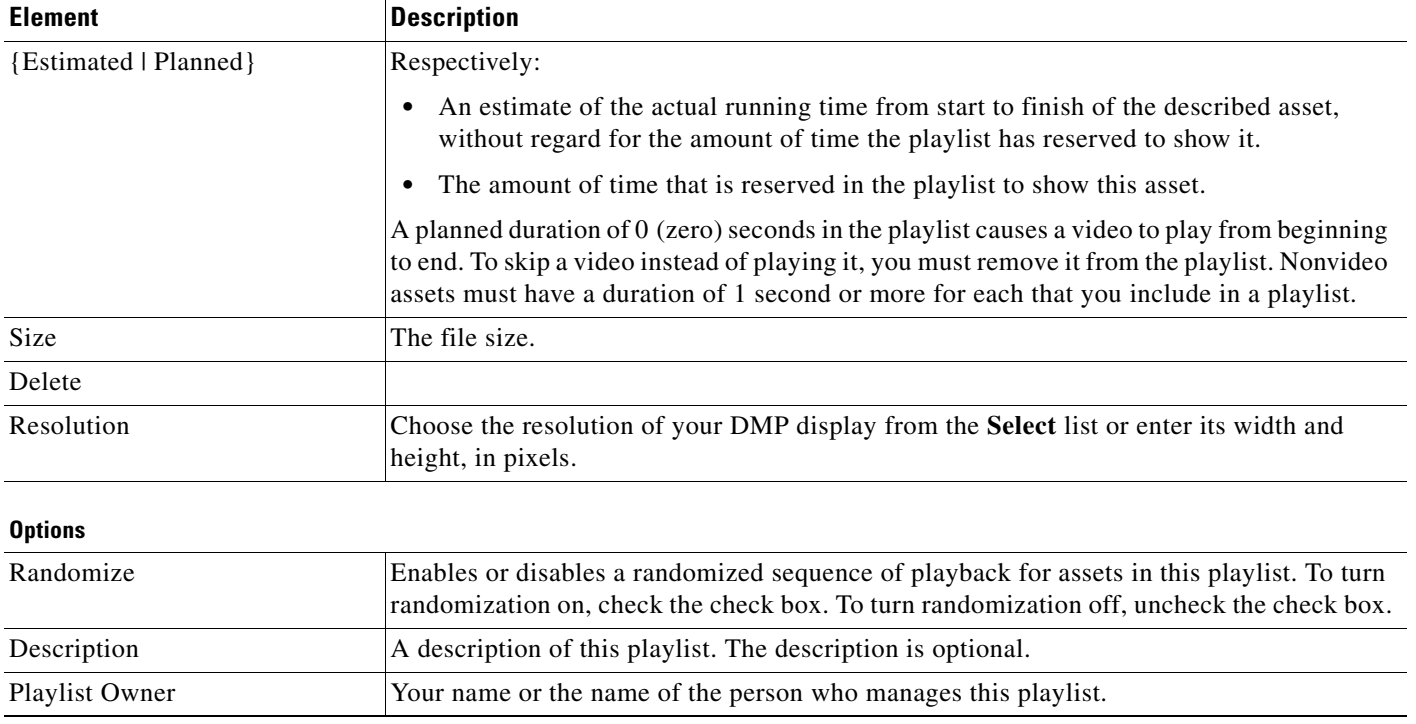

#### *Table 22-1 Elements to Define a Playlist (continued)*

1. To choose more assets from your media library that this playlist should include, click **Add Assets**.